# お知らせを確認する(クイック設定パ ネル)

クイック設定パネルでは、アイコンをタップして機能のON/OFFな どを設定できます。

### クイック設定パネルを開く

# $\blacksquare$

ステータスバーを下にフリック

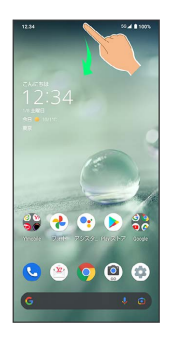

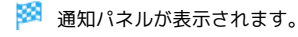

## $\overline{2}$

通知パネルを下にフリック

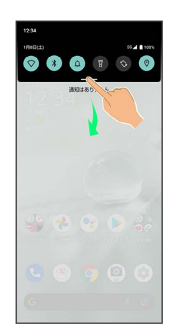

※3 クイック設定パネルが表示されます。

・通知パネルが開いてない状態で、ステータスバーを2本の指で下に フリックしても、クイック設定パネルが表示されます。

#### ■ クイック設定パネルを閉じる

クイック設定パネルを上にフリック

### クイック設定パネルの見かた

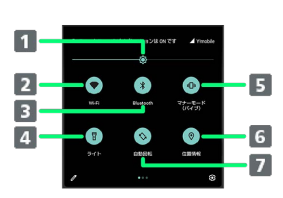

1 画面の明るさを調節 2 Wi-Fiの有効/無効を切り替え Bluetooth®機能のON/OFFを切り替え 4 ライトの点灯/消灯を切り替え **5 マナーモード (OFF/バイブ/ミュート)の切り替え** 位置情報の有効/無効を切り替え 7 画面の自動回転の有効/無効を切り替え

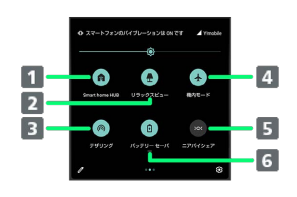

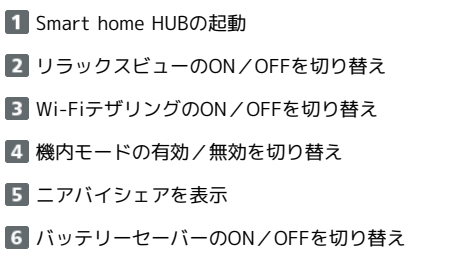

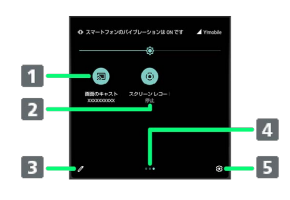

■ キャスト画面を表示

- 2 スクリーン レコードの開始/停止を切り替え
- 3 クイック設定パネルの編集画面を表示
- 4 機能ボタンのシート位置を表示1

5 設定を起動

1 機能ボタンの表示領域を左右にフリックすると、シートを切り替 えることができます。

音楽再生中の表示について

クイック設定パネル内に操作パネルが表示され、再生/一時停止 などの操作ができます。

### ■ クイック設定パネルをアレンジする

#### 機能ボタンを並べ替える

クイック設定パネルで / ● 機能ボタンをロングタッチ ● ドラッグして並べ替え

#### 機能ボタンを追加する

クイック設定パネルで → 「タイルを追加するには長押し してドラッグ」の下部にある機能ボタンをロングタッチ● 配 置する位置までドラッグ

#### 機能ボタンを削除する

クイック設定パネルで 機能ボタンをロングタッチ 「削除するにはここにドラッグ」までドラッグ

クイック設定パネルをリセットする

クイック設定パネルで → ● 8 ● リセット